## **How to Preview Report in Archived Report**

- 1. Open the Archived Reports screen. Refer to Archived Reports.
- 2. Select the report you want to print.
- 3. Click **Print** toolbar button. This will open the **Report Viewer screen**.

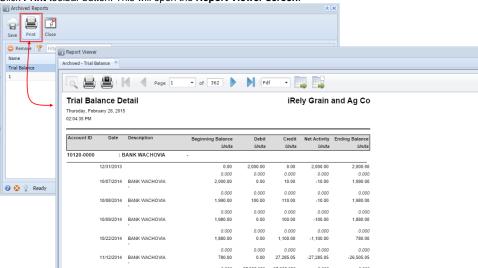

- 1. Open the Archived Reports screen. Refer to Archived Reports.
- 2. Select the report you want to print.
- 3. Click Print toolbar button. This will open the Report Viewer screen.

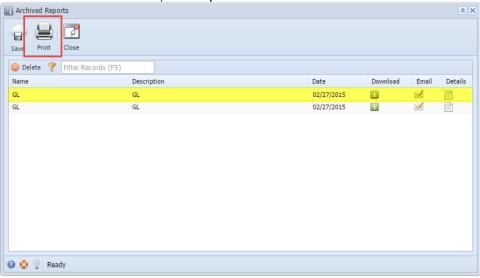